## Merlin 21/22 Prikaz znački u korisničkome profilu

Nakon što je studentu dodijeljena značka, ona je vidljiva u njegovu korisničkom profilu.

U izborniku Sadržaj na traci s izbornicima, odabirom poveznice Sudionici, nalazi se popis svih korisnika ekolegija te odabirom njihova imena pristupa se korisničkome profilu u kojemu su vidljive dobivene značke.

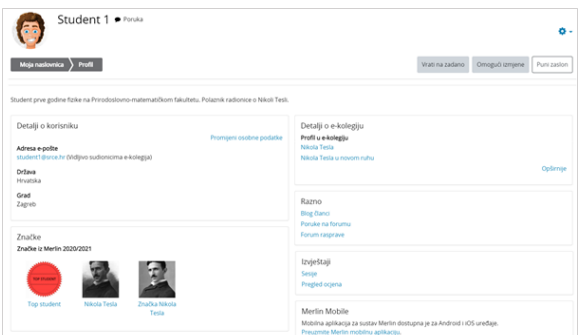

Slika: Prikaz značke u korisničkome profilu

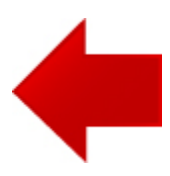

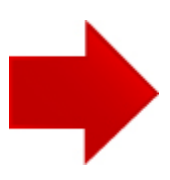

## NAPOMENA

Značke koje korisnik dobije vezane su uz e-mail adresu i ne postoji mogućnost spajanja različitih e-mail adresa u jedan profil. Preporuka je uvijek koristiti istu e-mail adresu kako bi korisnik mogao prikazati sve svoje značke.